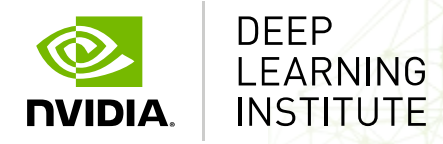

# **MEDICAL IMAGE SEGMENTATION WITH DIGITS**

### Hyungon Ryu, Jack Han

Solution Architect NVIDIA Corporation

# **MEDICAL IMAGE SEGMENTATION WITH DIGITS**

**Overview** 

### **Prepare Dataset**

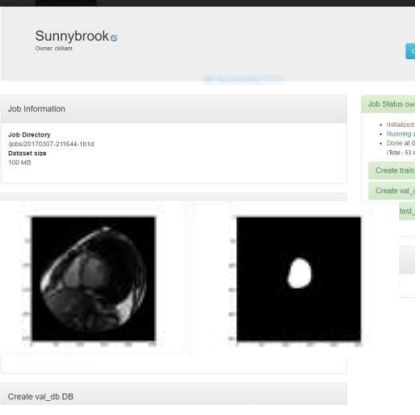

### **Configure DL Model**

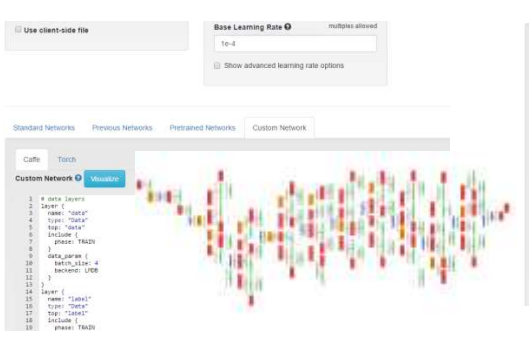

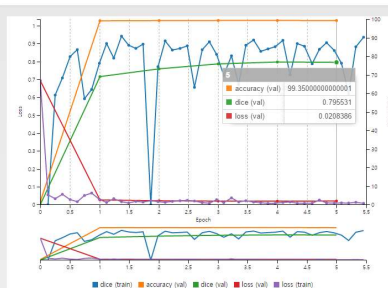

**DL** 

**Training**

### **Segmentation**

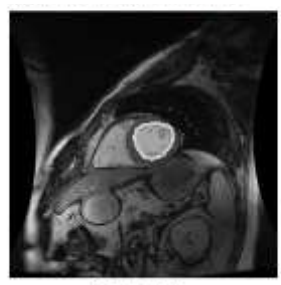

**Ellett** ventricie

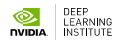

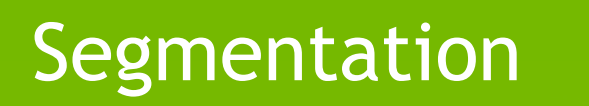

### **SEGMENTATION** Pascal VOC 2012 dataset

Source Image

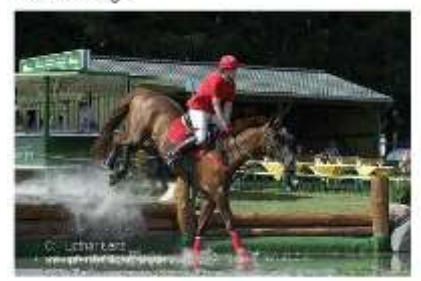

Inference visualization

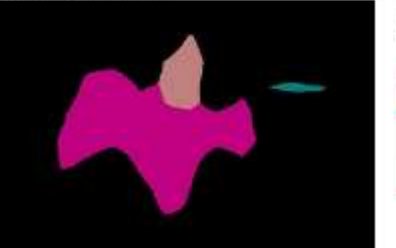

Legend Aroundshad 34 up Class #C (bus) Class #13 (horse) Home 415 (person)

#0: background<br>#1: aeroplane #1: aeroplane #2: bicycle #3: bird<br>#4: boat #4: boat<br>#5: bottle #5: bottle<br>#6: bus #6: bus<br>#7: car car<br>cat #8:<br>#9: chair #10: cow #11: diningtable #12: dog #13: horse #14: motorbike #15: person #16: pottedplant

- #17: sheep
- #18: sofa
- #19: train
- #20: tvmonitor
- #255: undefined/don't care

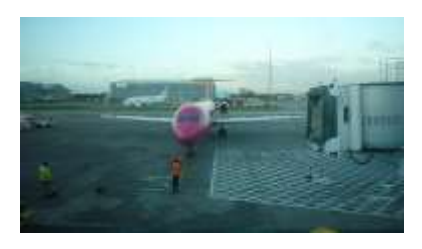

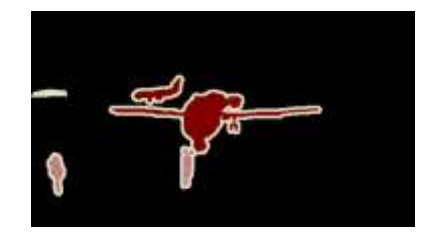

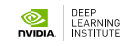

# **SEGMENTATION**

### **MS COCO dataset**

### What is COCO? **KANIA**

COCO is a new image recognition, segmentation, and captioning dataset. COCO has several features:

Object segmentation 

Multiple objects per image

More than 300,000 images

More than 2 Million instances

80 object categories

- 5 captions per image
- Keypoints on 100,000 people

#### Dataset examples

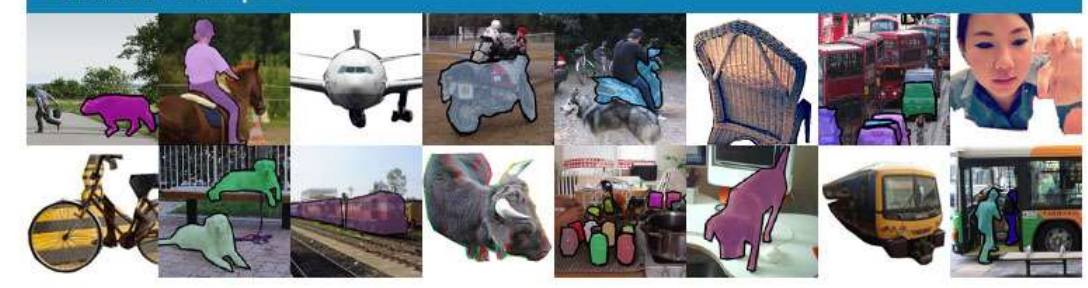

#### http://mscoco.org/

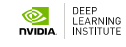

### **SEGMENTATION** ITK-SNAP

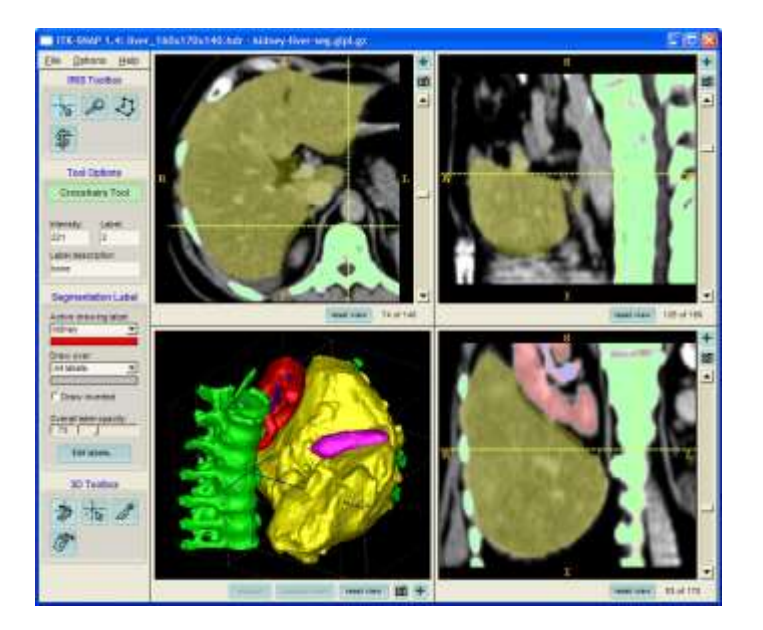

Kidney-Liver Segmentation **Brain Segmentation** 

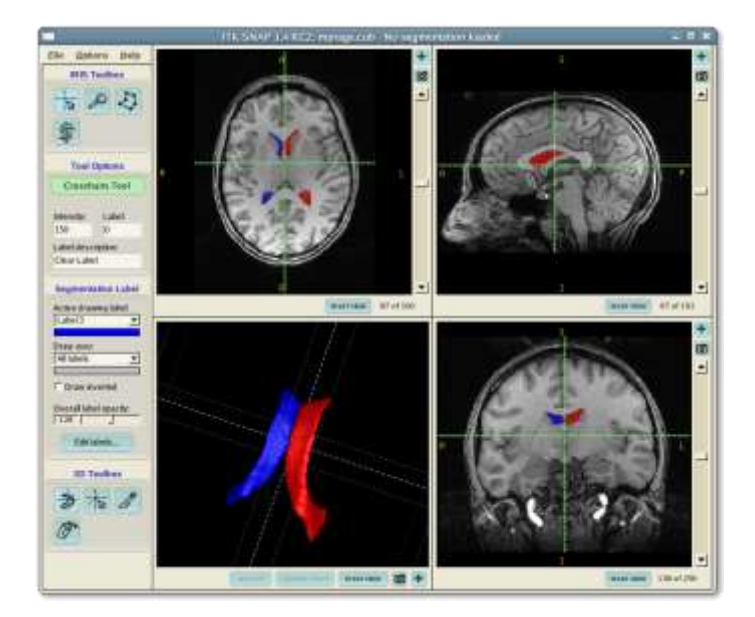

#### <http://www.itksnap.org/>

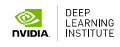

## **SEGMENTATION**

Medical Image

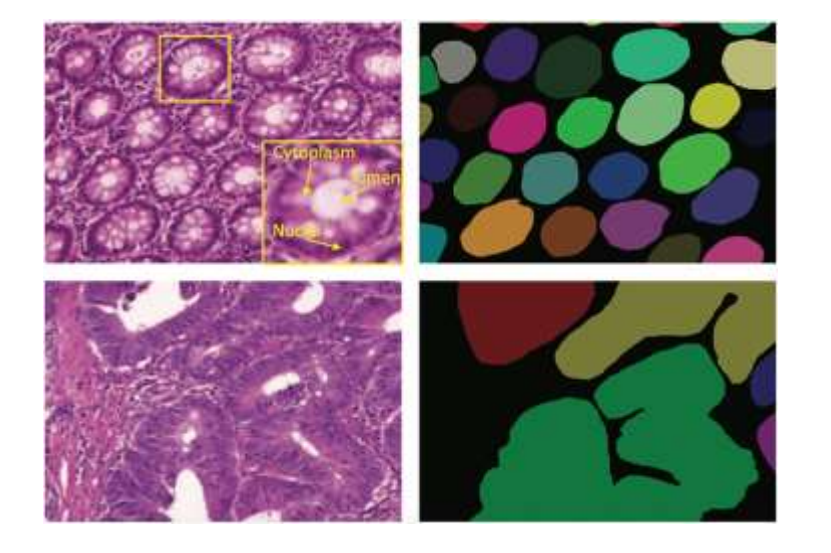

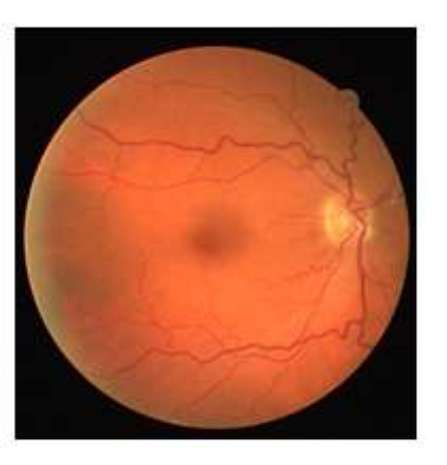

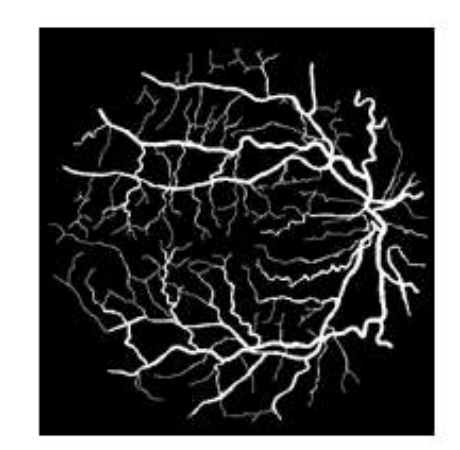

Cancer Cell **Cancer Cell Cancer Cell Cancer Cell Cancer Cell Cancer Cell Cancer Cell Cancer Cell Cancer Cell Cancer Cell Cancer Cell Cancer Cell C** 

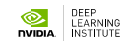

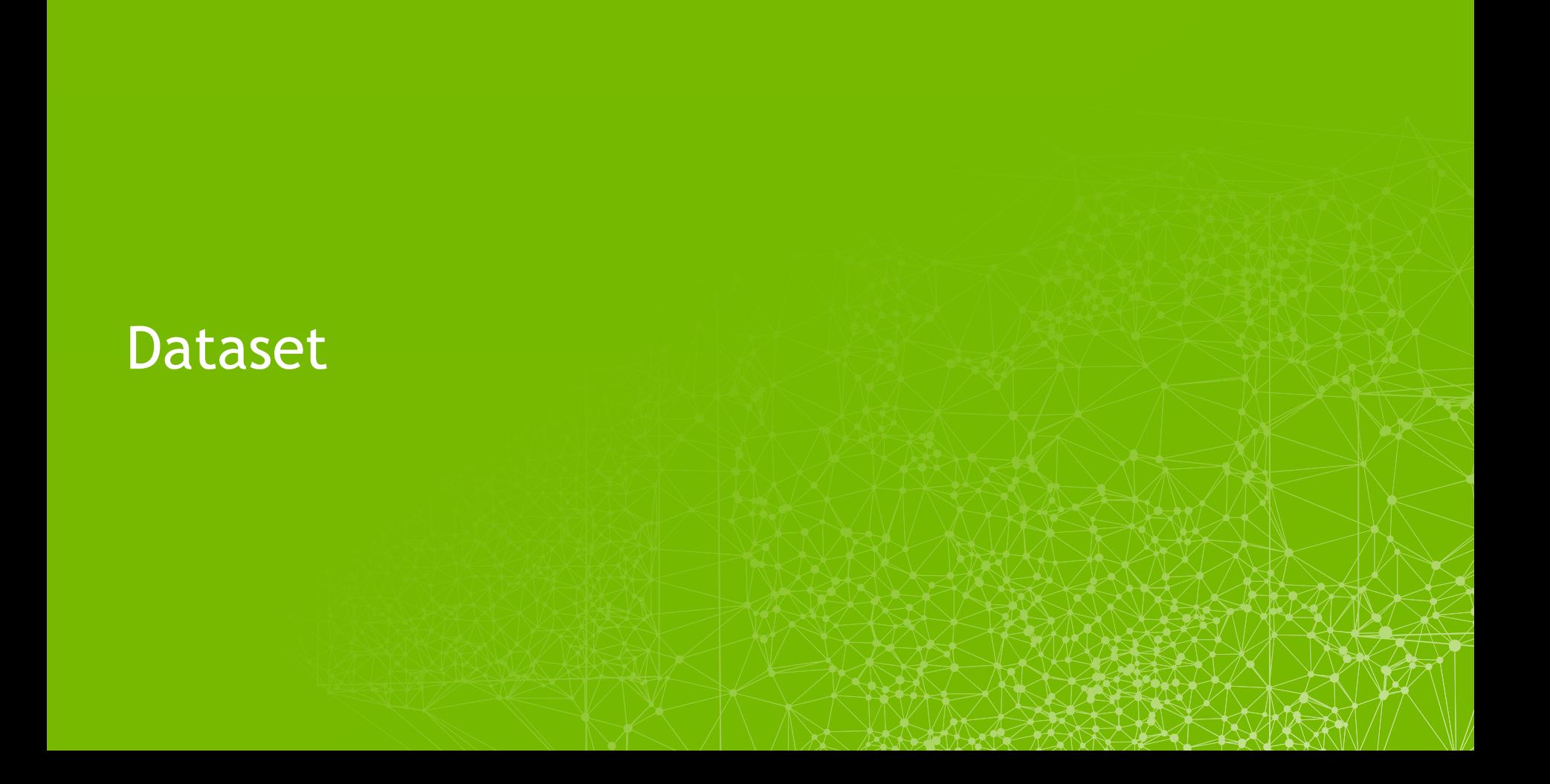

# **CARDIAC MR LEFT VENTRICLE SEGMENTATION**

MIDAS Journal – Cardiac MR Left Ventricle Segmentation Challenge

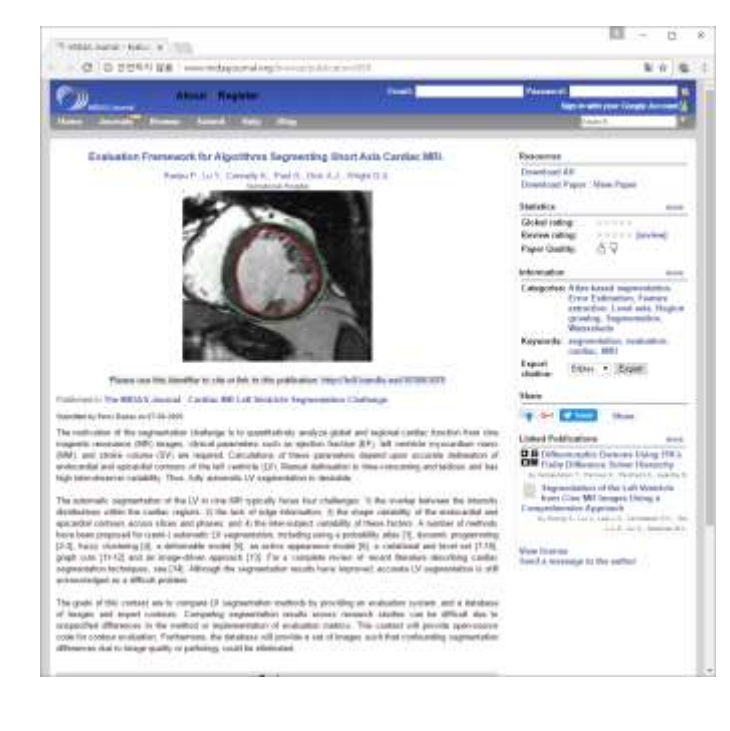

<http://hdl.handle.net/10380/3070>

[http://smial.sri.utoronto.ca/LV\\_Challenge/Home.html](http://smial.sri.utoronto.ca/LV_Challenge/Home.html)

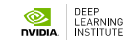

## **SLICE VIEW**

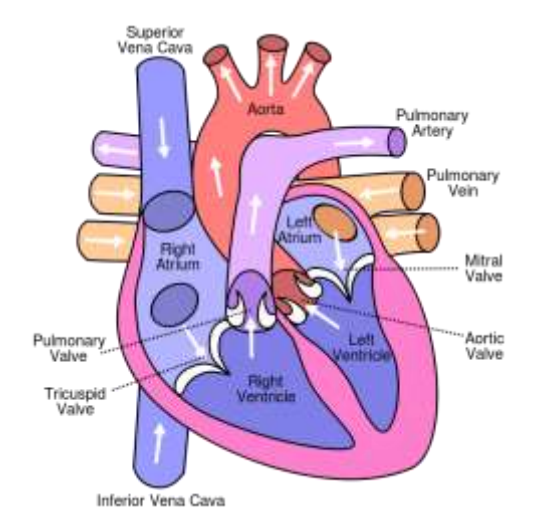

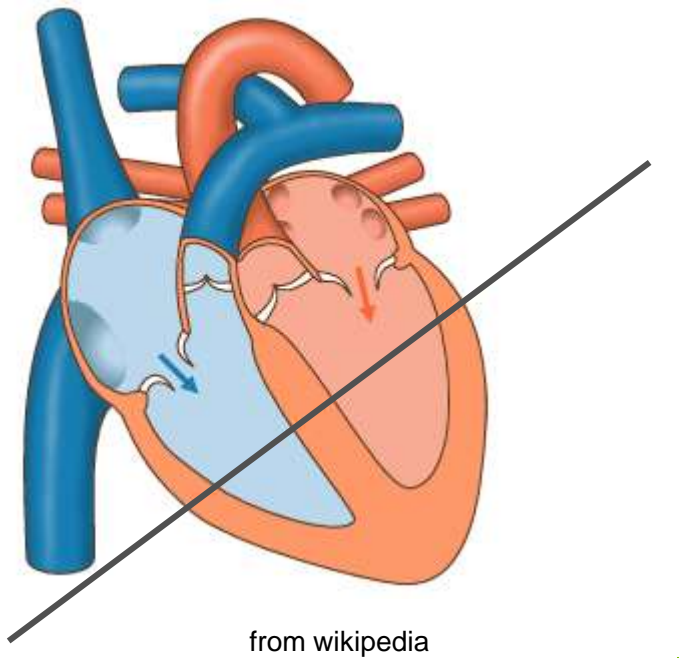

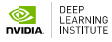

### **DICOM VIEWER** ezDICOM

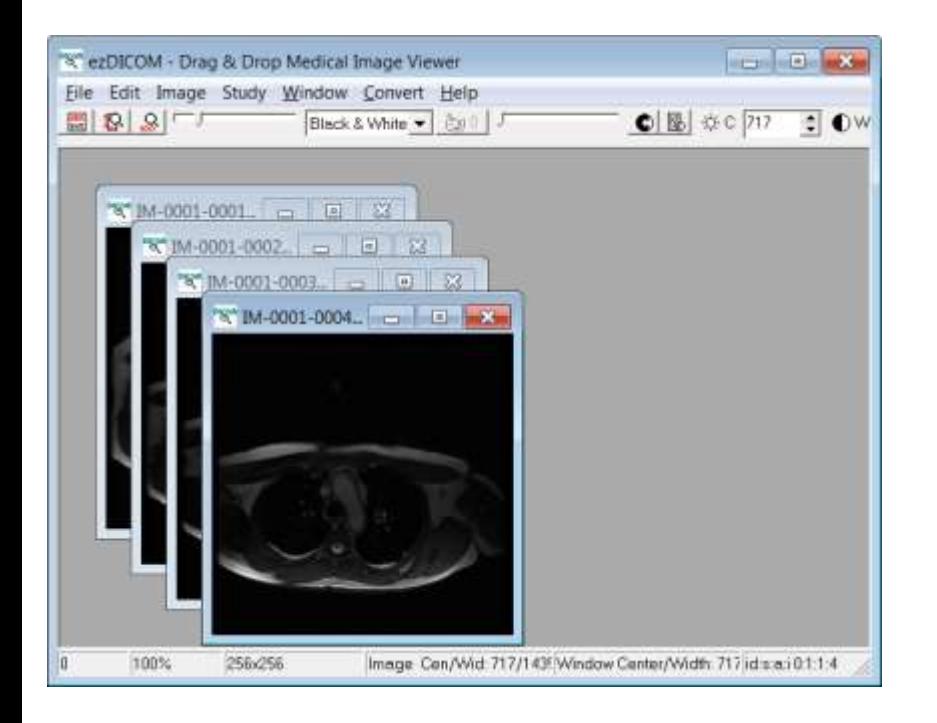

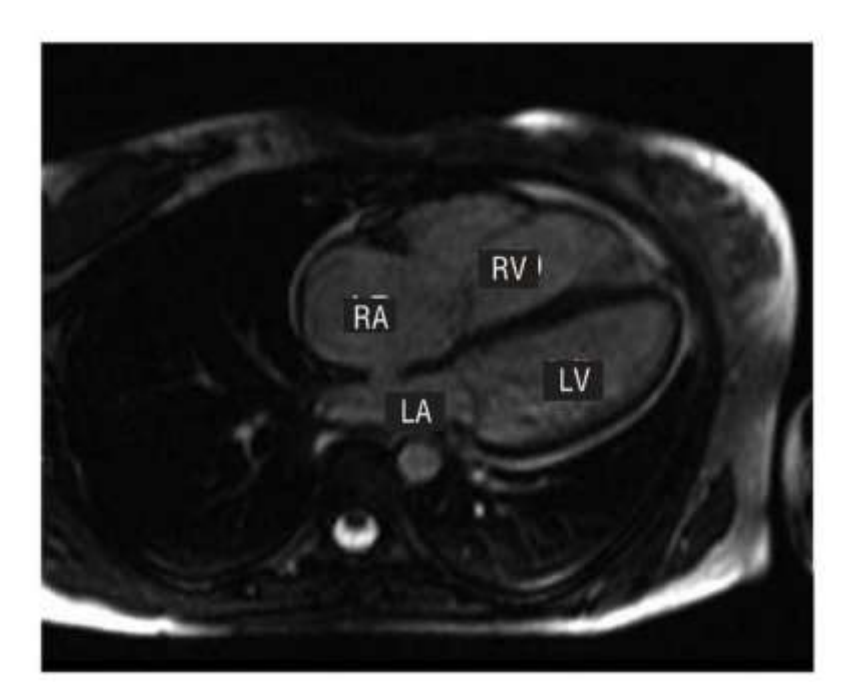

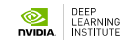

### **DATASET WITH CONTOUR**

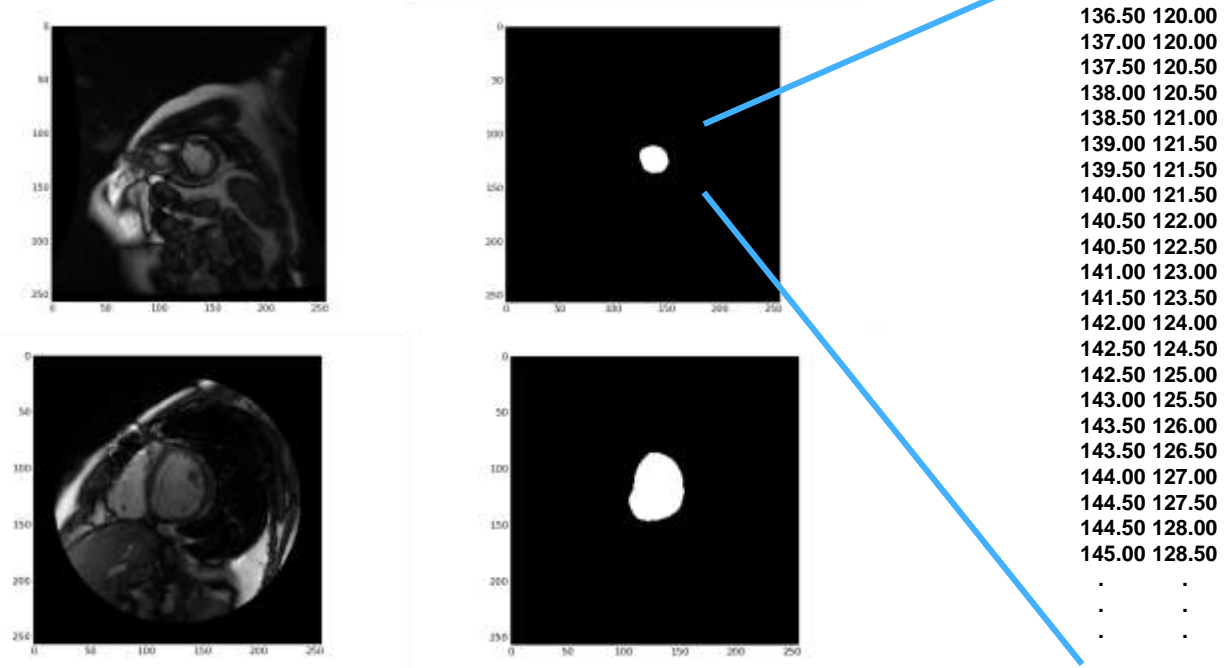

**136.00 120.00**

## **DATASET WITH CONTOUR**

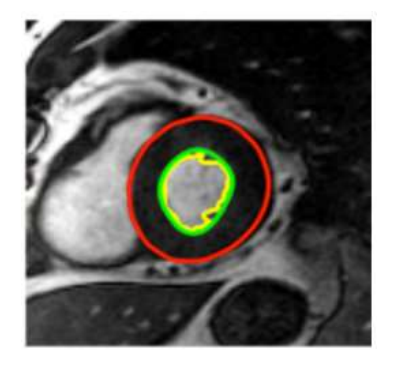

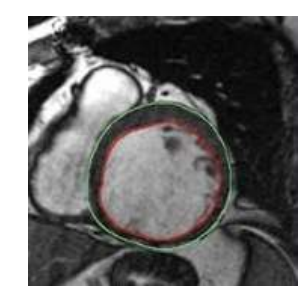

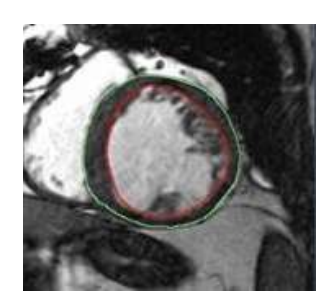

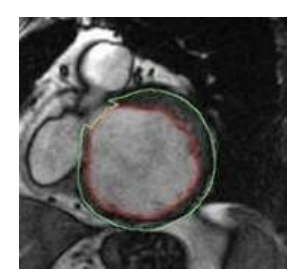

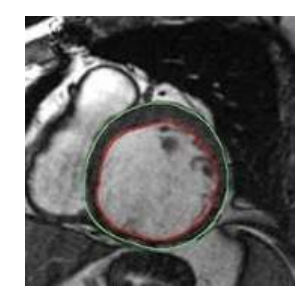

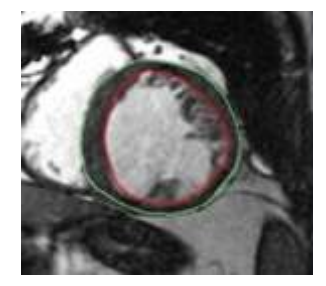

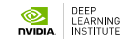

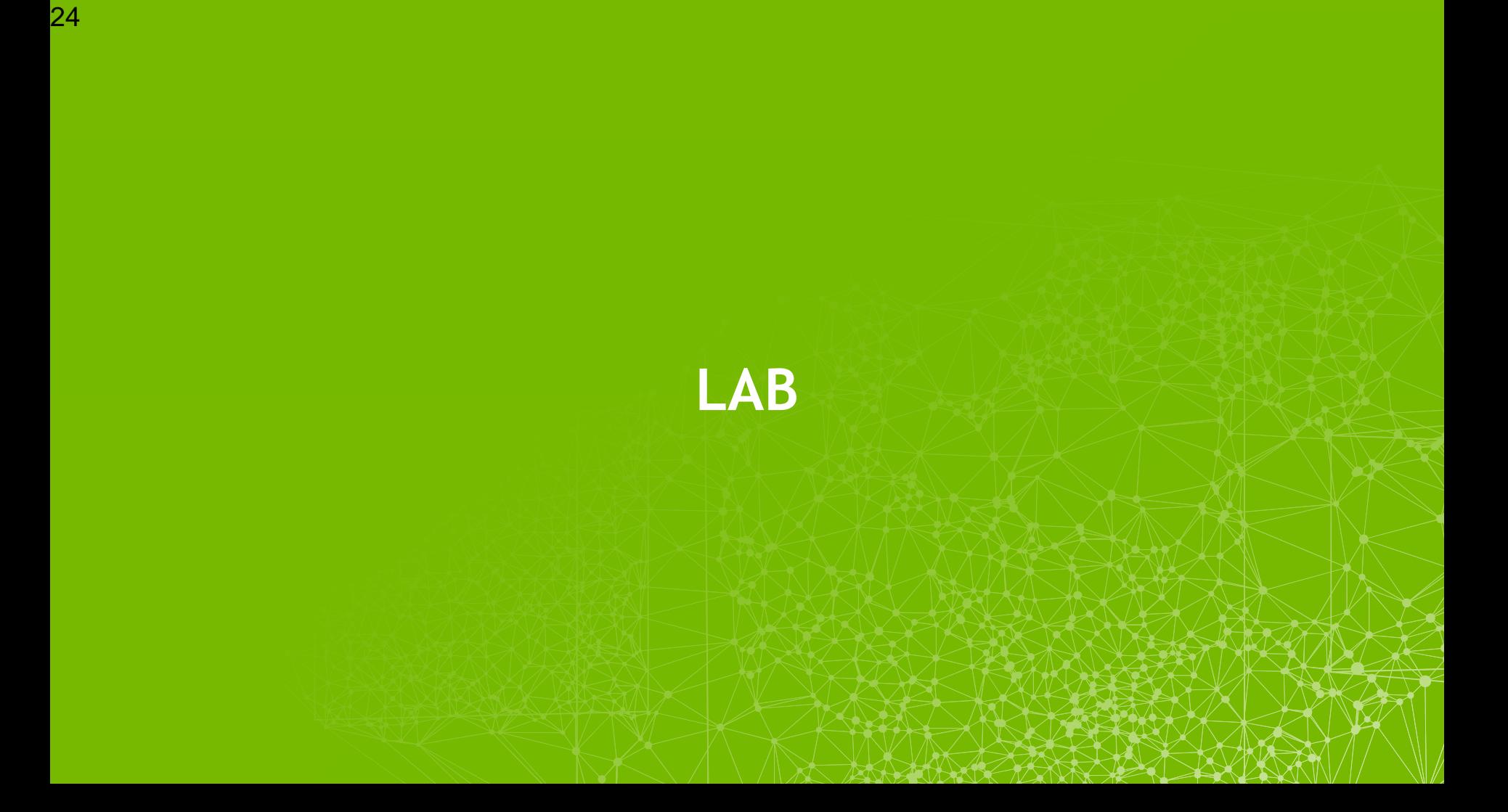

## **DIGITS PLUGINS**

**DIGITS Plugins Image : Sunnybrook LV Segmentation DIGITS Plugins**

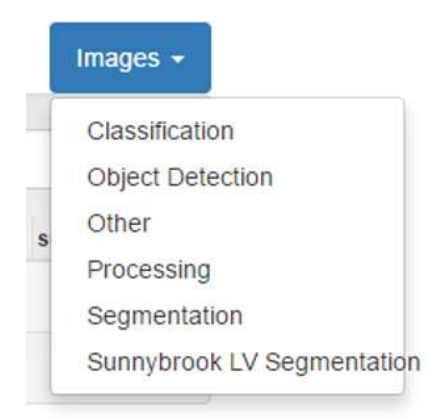

**Image : Regression DIGITS Plugins**

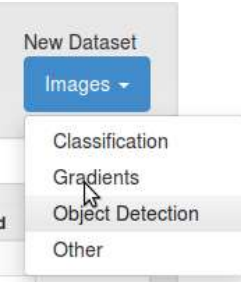

### **Text**

#### **plugins/data/sunnybrook plugins/data/imageGradients plugins/data/textClassification**

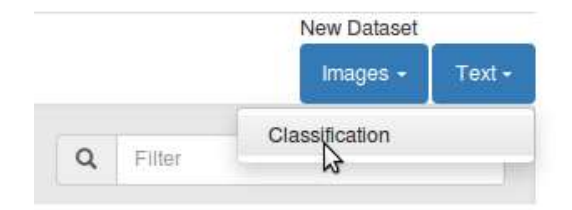

### **PREPARE DATA**

DIGITS New Dataset

#### **DIGITS** New Dataset

### New Sunnybrook LV Segmentation Dataset

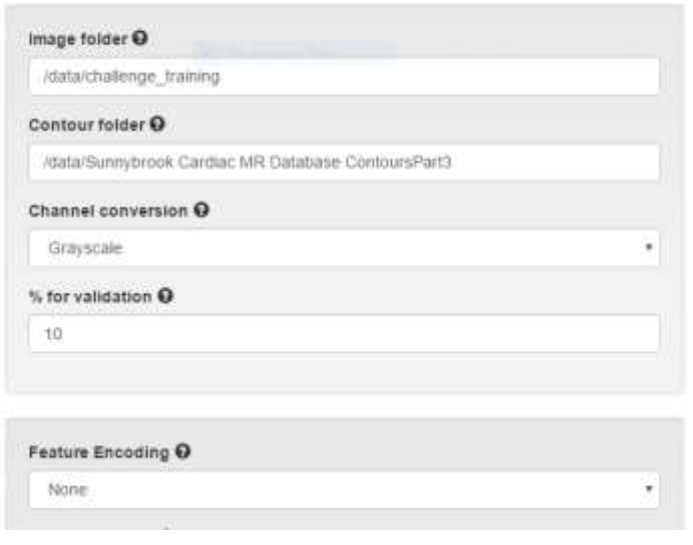

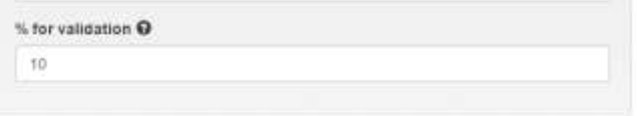

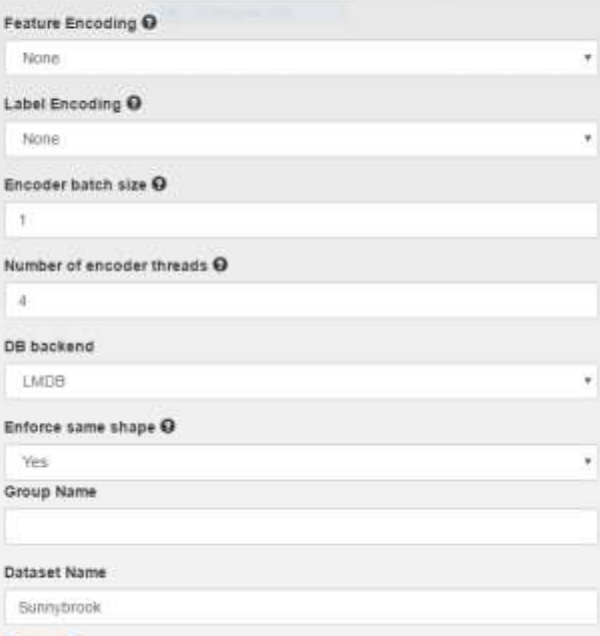

## **DATASET**

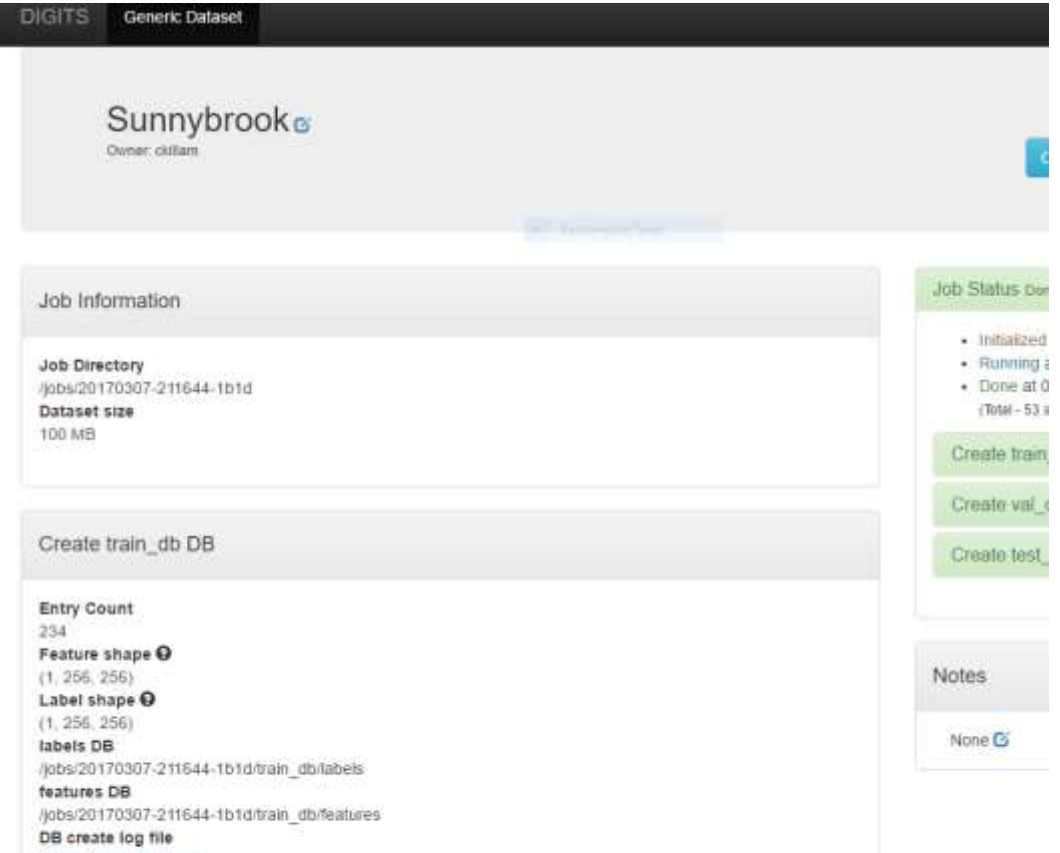

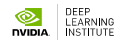

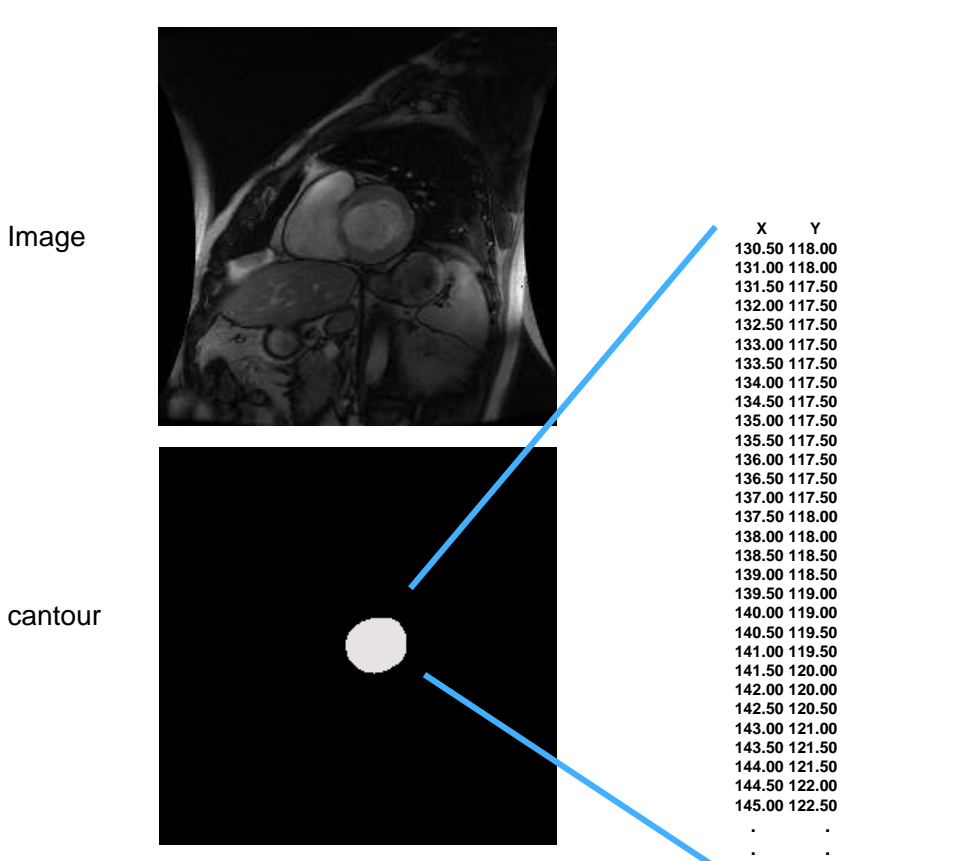

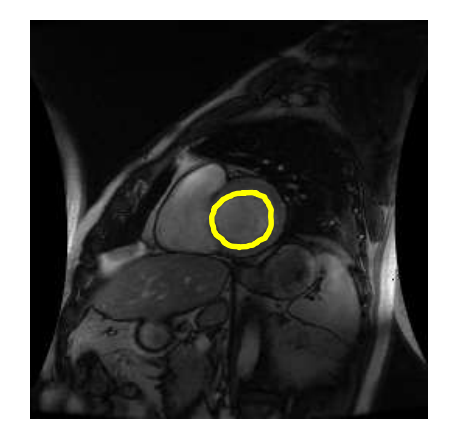

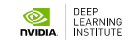

#### Image

## **CONFIGURE DL MODEL**

New Sunnybrook LV Segmentation Model

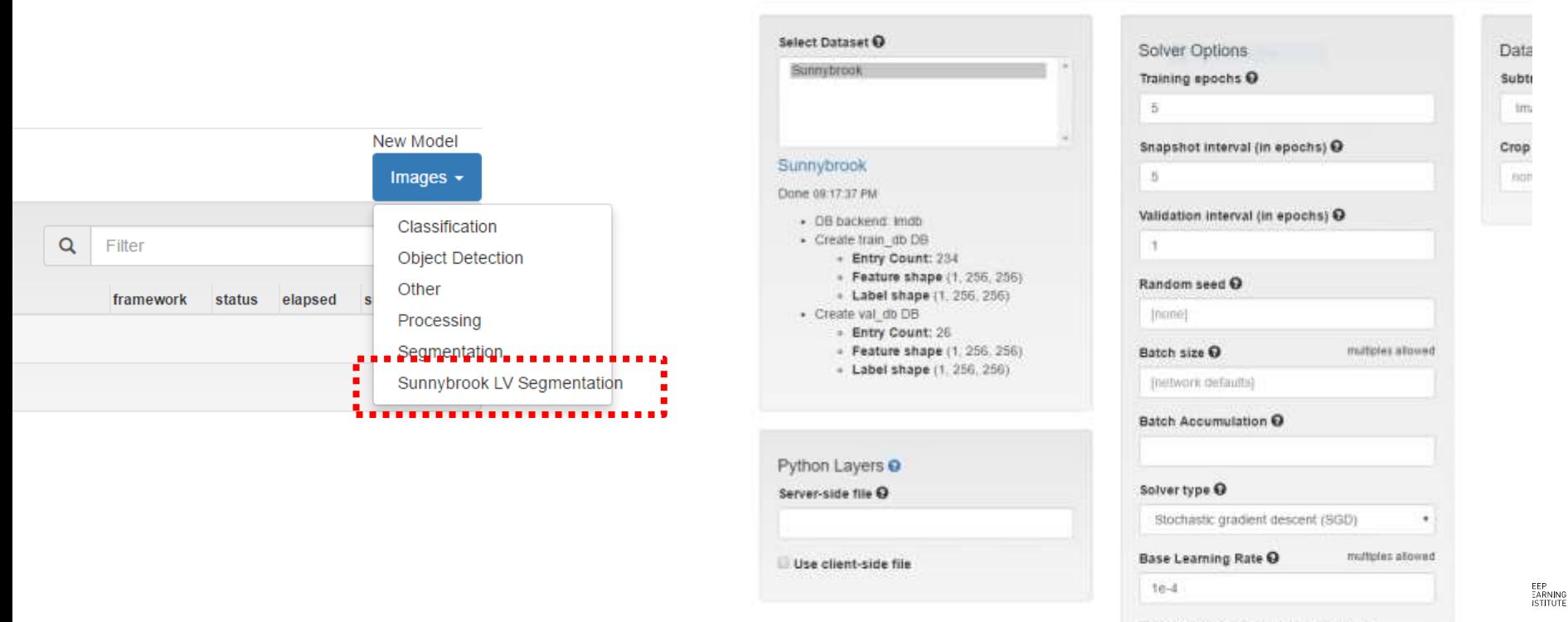

Show advanced learning rate options

## **CONFIGURE DL MODEL**

"deploy"

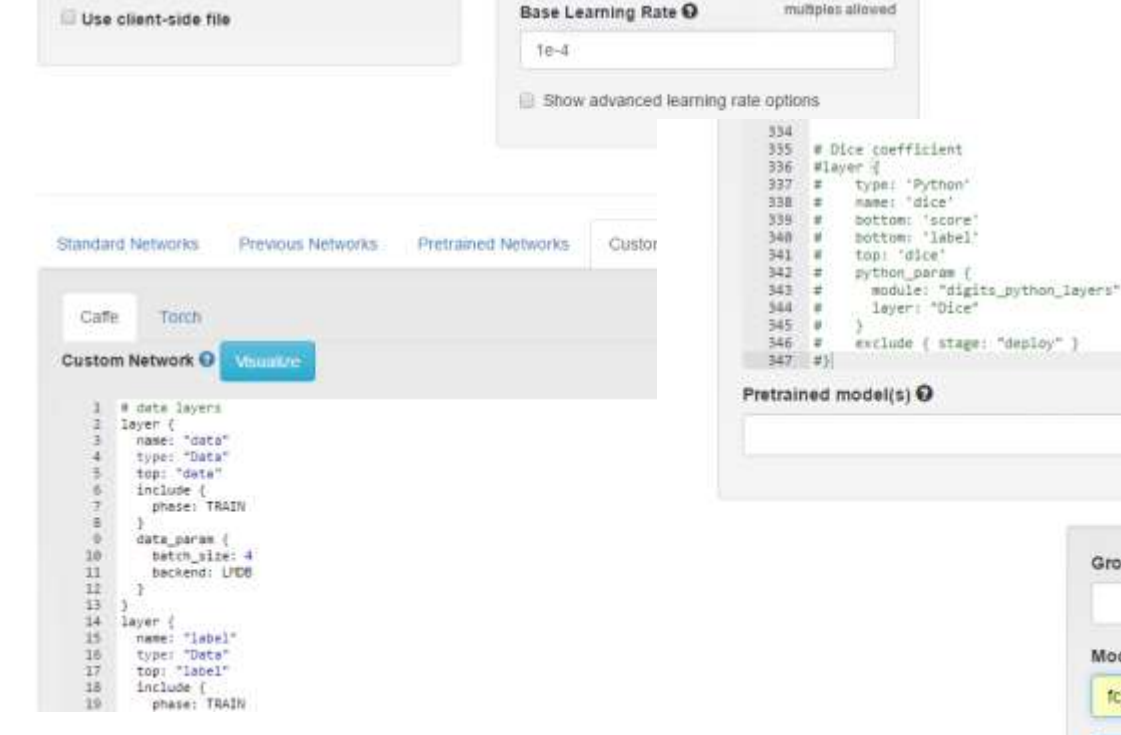

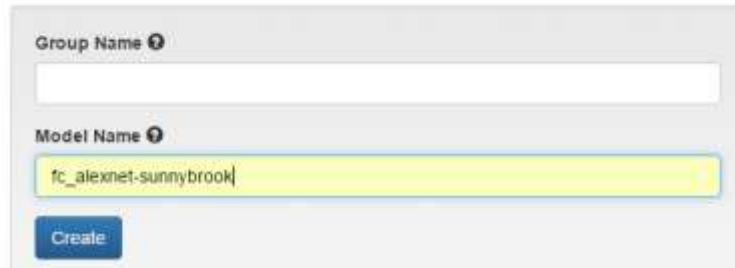

## **VISUALIZE**

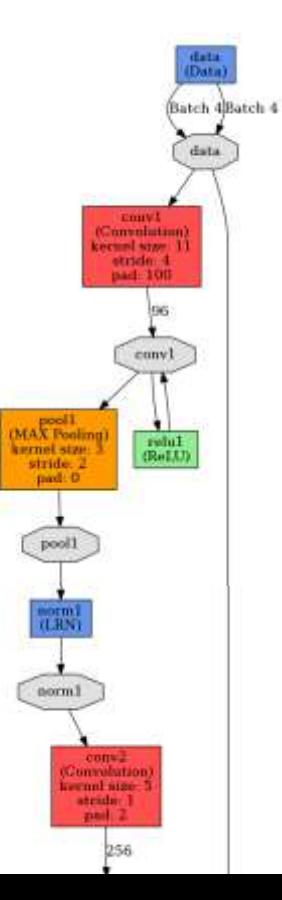

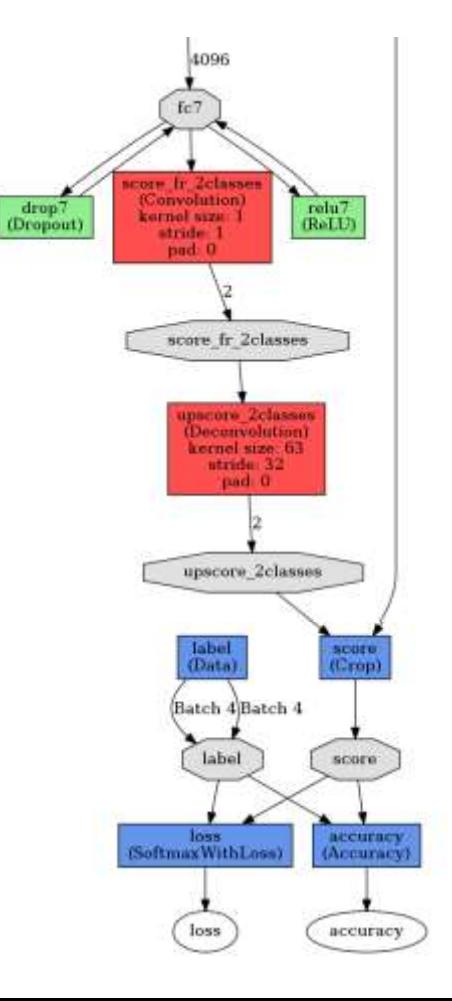

DEEP<br>LEARNING<br>INSTITUTE

## **MONITOR TRAIN**

#### Job Directory 30bs/20170314-134554-8b45

Disk Size  $0.8$ Network (trainival) Train visit anototist Network (deploy) Uepkerprototel Network (original) original prototal **Solver** solver prototet Raw caffe output cane consultive

#### **Dataset**

#### Sumybrook

#### Done 01:30:52 PM

- > 08 backent truth
- . Create train, do DB + Entry Count: 234
	- · Feature shape (1, 256, 256)
- + Label shape (1, 256, 256)
- · Create val db DB
	- Entry Count: 26
	- Feature shape (1, 256, 256)
	- + Label shape (1, 256, 256)

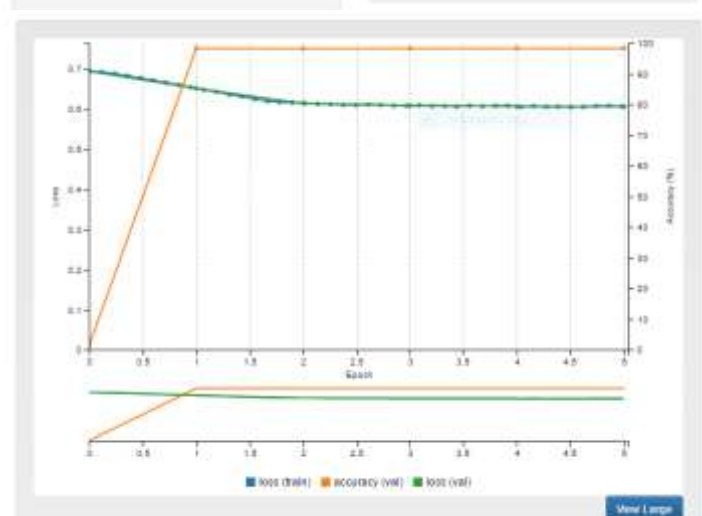

#### **Job Status amazone**

 $-$  Inflation at 01.45.54 PM

Train Caffe Model meaned .

#### Hardware

GRID K520 (#0)

#### Memory

1.13 GB ( 3.94 GB (28.6%) GPU Utilization 100%

Temperature

45 10

#### Process #181

CPU Utilization 101.9% Memory

898 NB (6.0%)

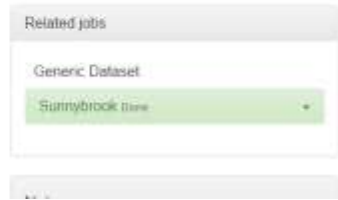

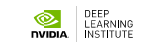

## **TEST**

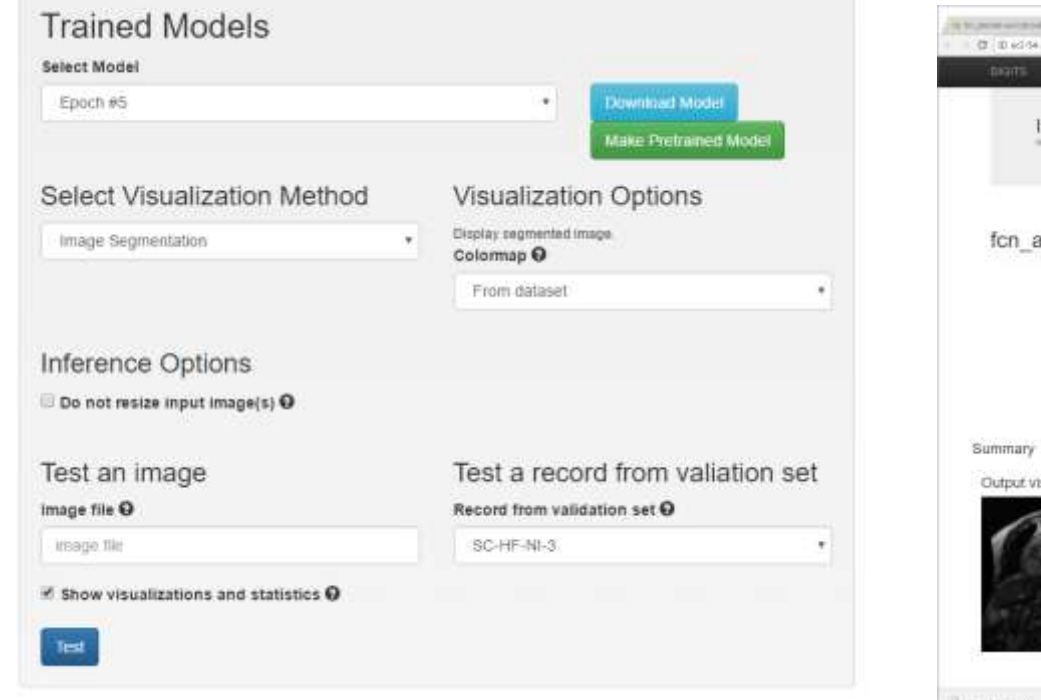

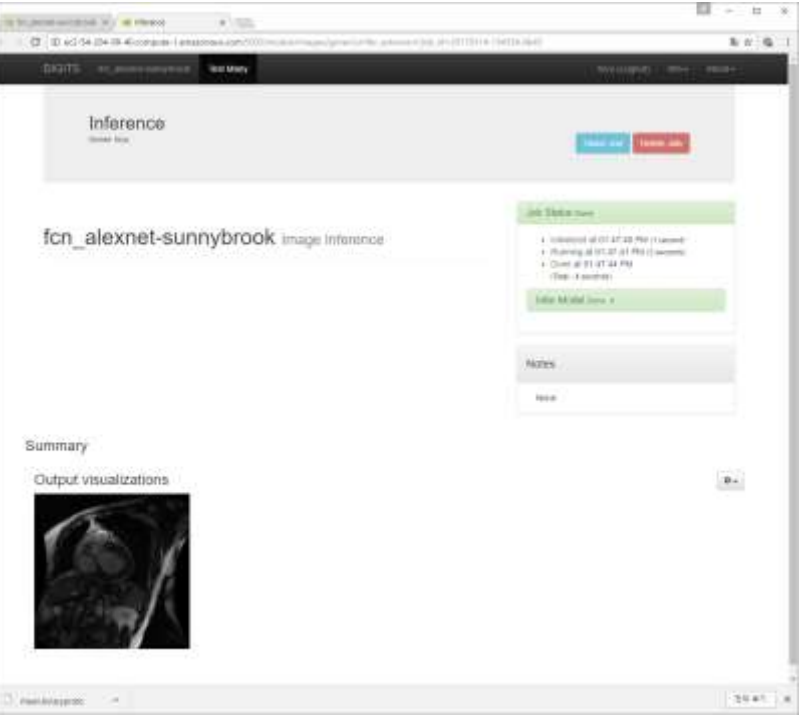

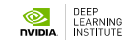

## **REASON**

Cine MR

**Same Object, time variance** 

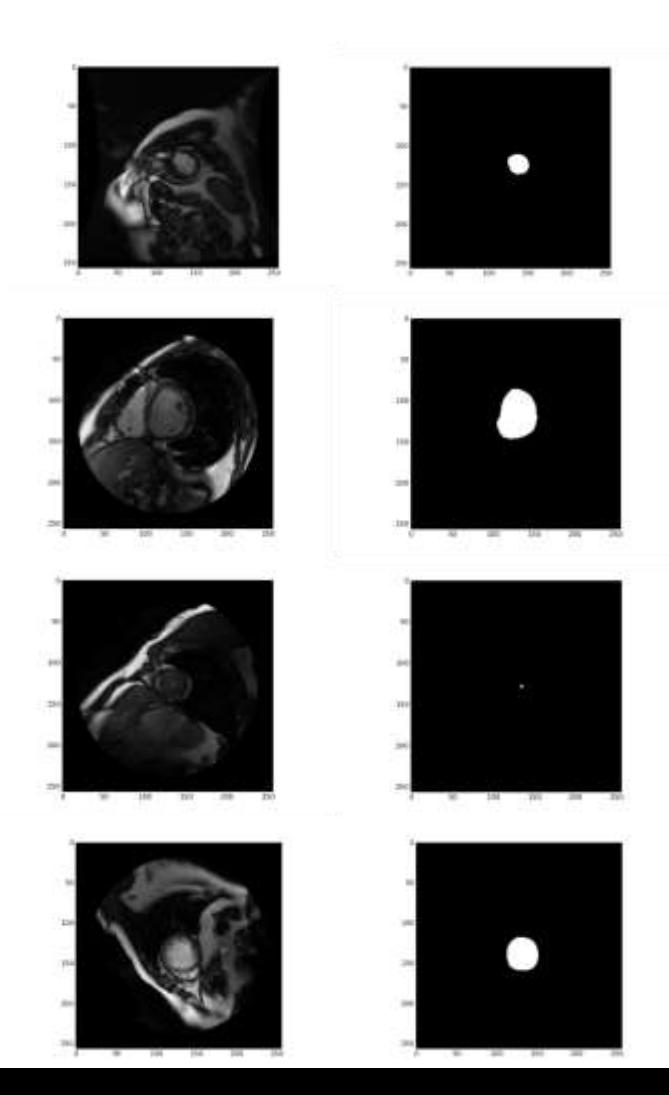

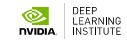

## **PRACTICE 2 DICE METRIC**

## **DICE METRIC**

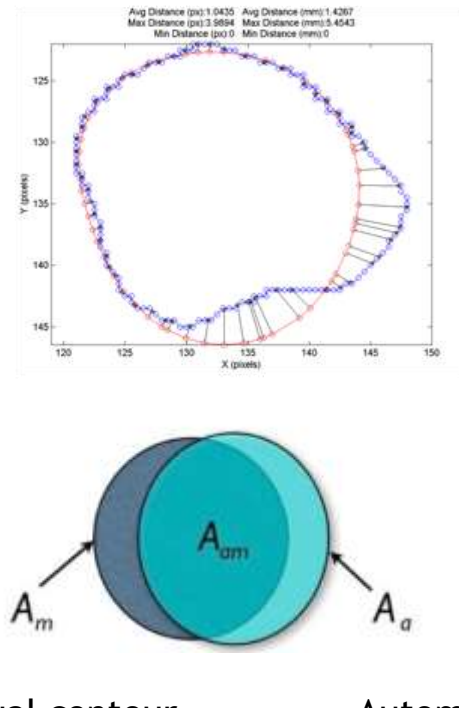

Manual contour (Expert) Automatic (DL)

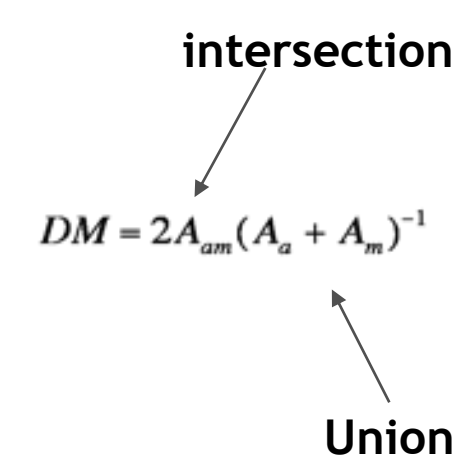

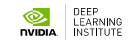

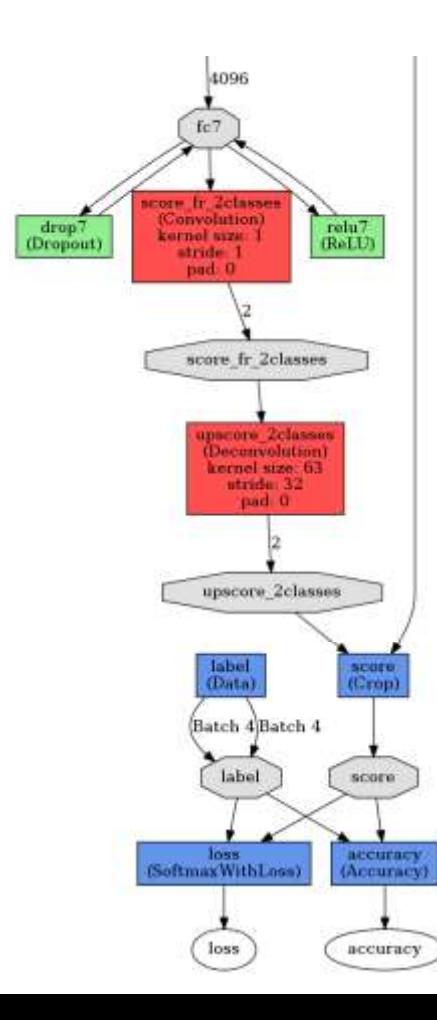

## **DICE METRIC**

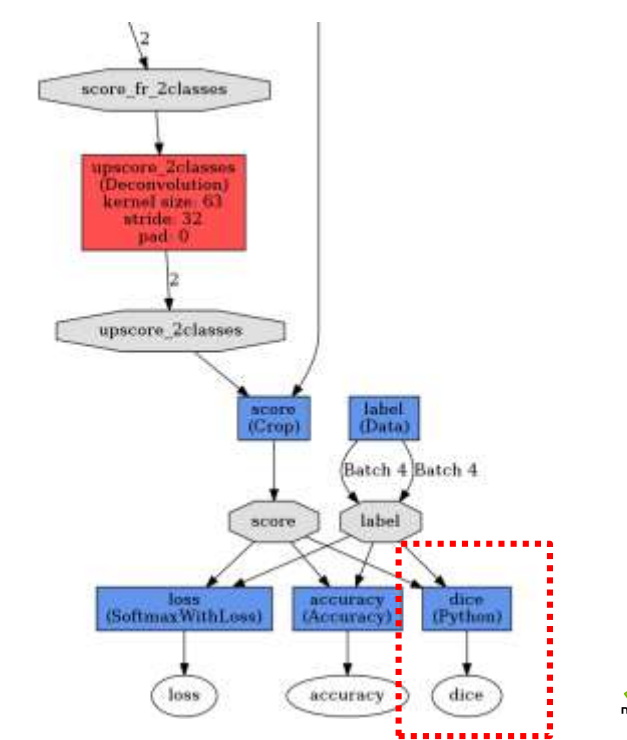

DEEP<br>LEARNING DEEP<br>
LEARNING<br>
INSTITUTE

## **PYTHON LAYER**

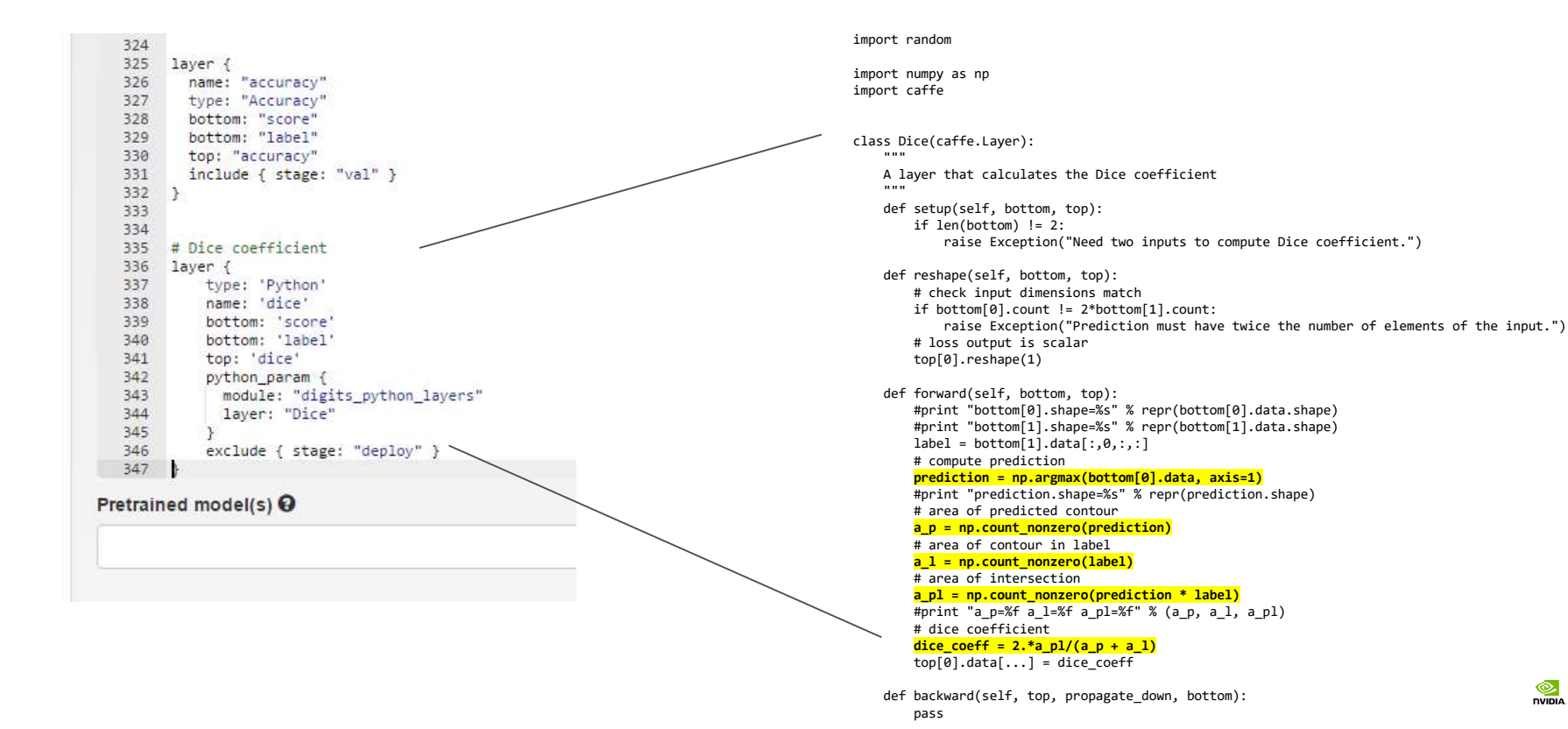

DEEP<br>LEARNING Ò. **DVIDIA** 

## **PYTHON LAYER**

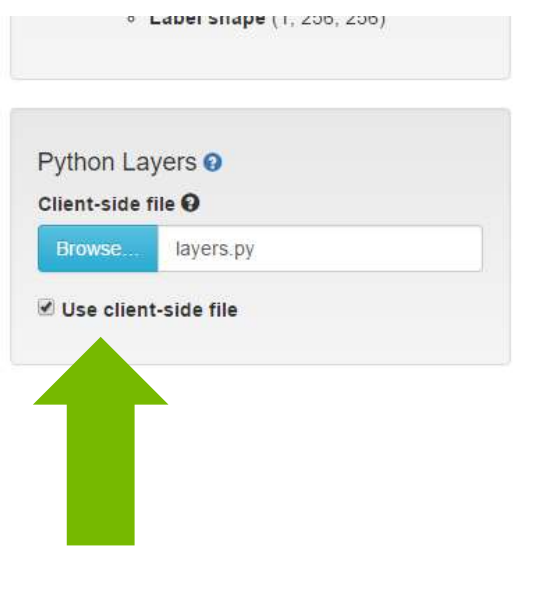

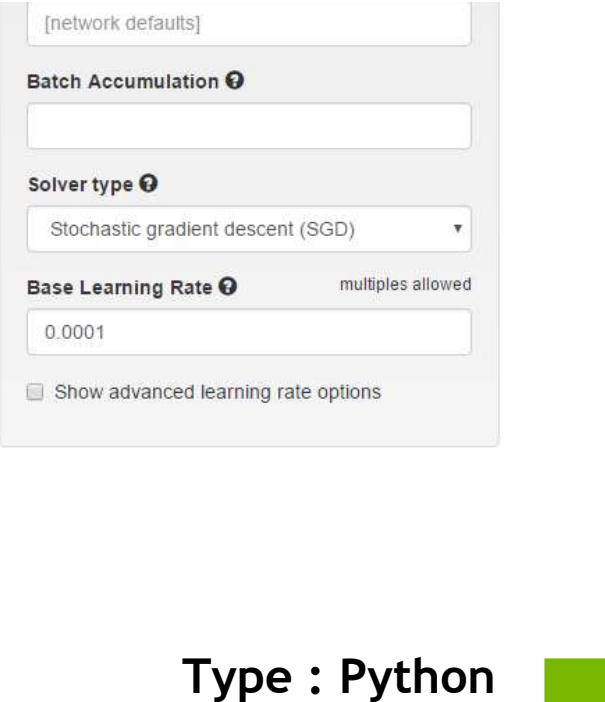

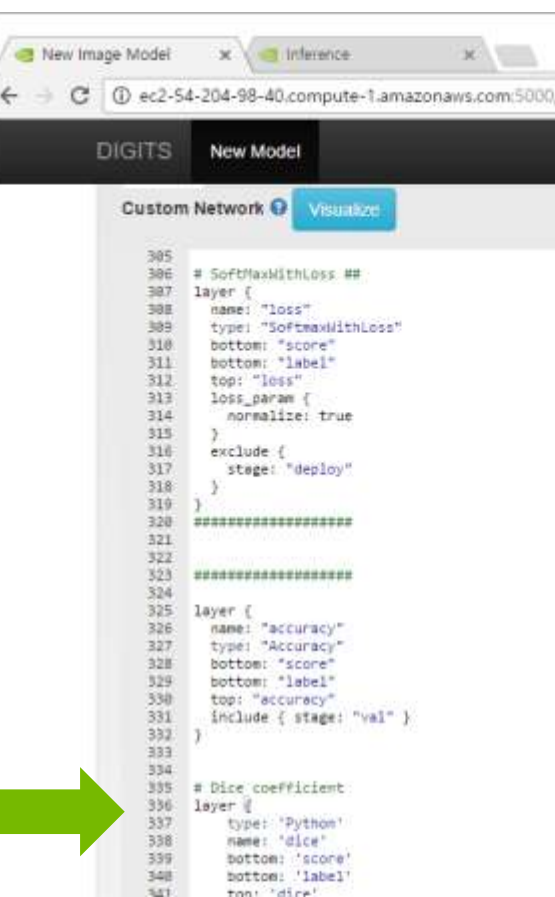

### **ENABLE DICE LAYER**

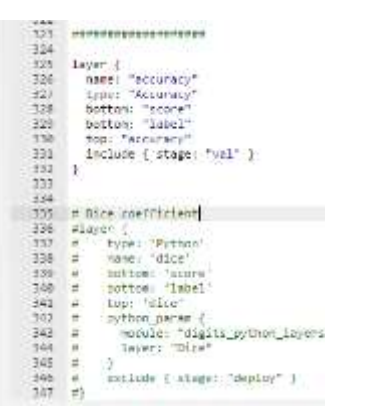

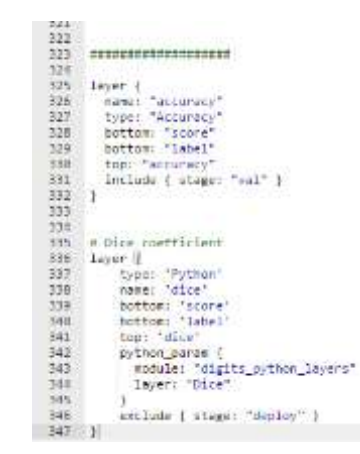

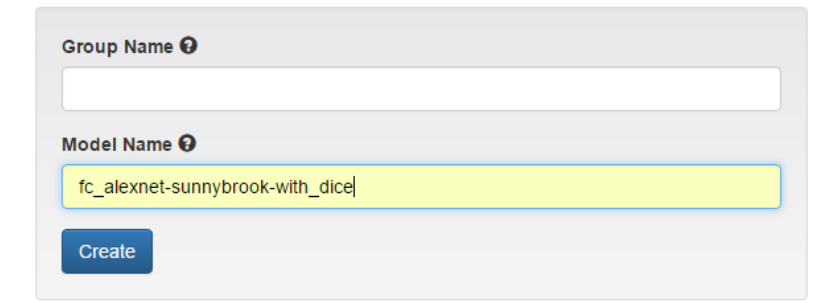

### **DL TRAINING WITH DICE**

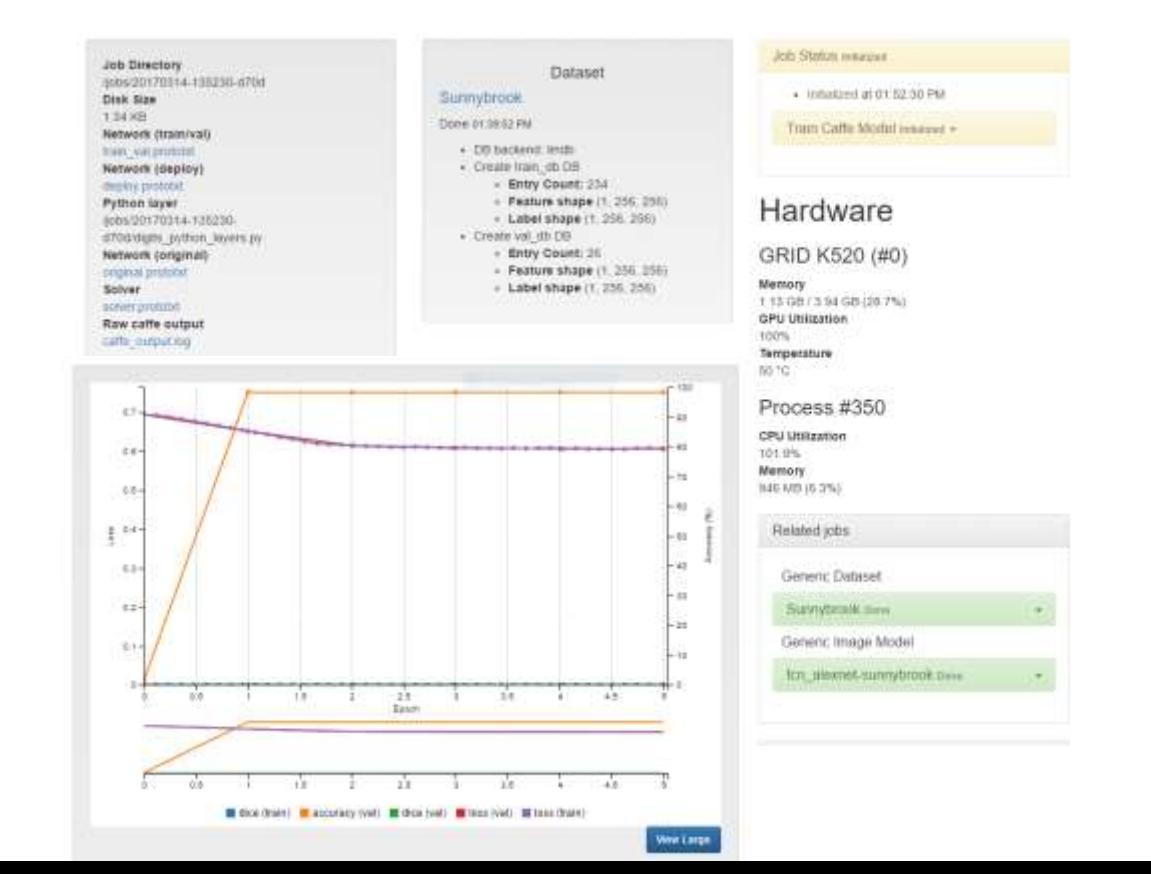

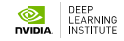

## **RESULT2 WITH DICE**

fcn\_alexnet-sunnybrook-with\_dice Image Inference

Summary

Output visualizations

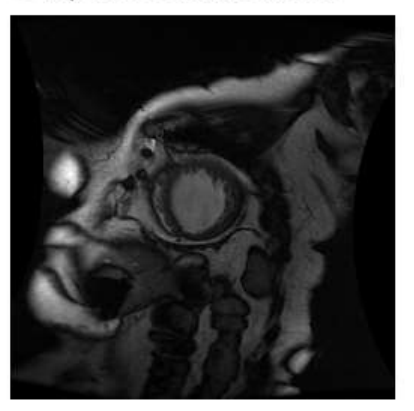

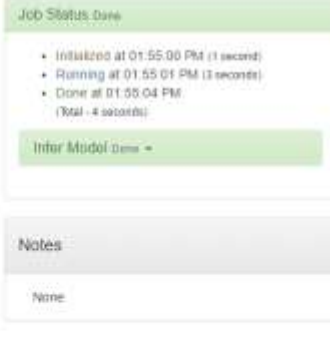

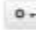

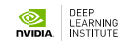

### **PRACTICE 3 USE PRE-TRAINED PARAMETERS**

## **FOR ALEXNET (COLOR)**

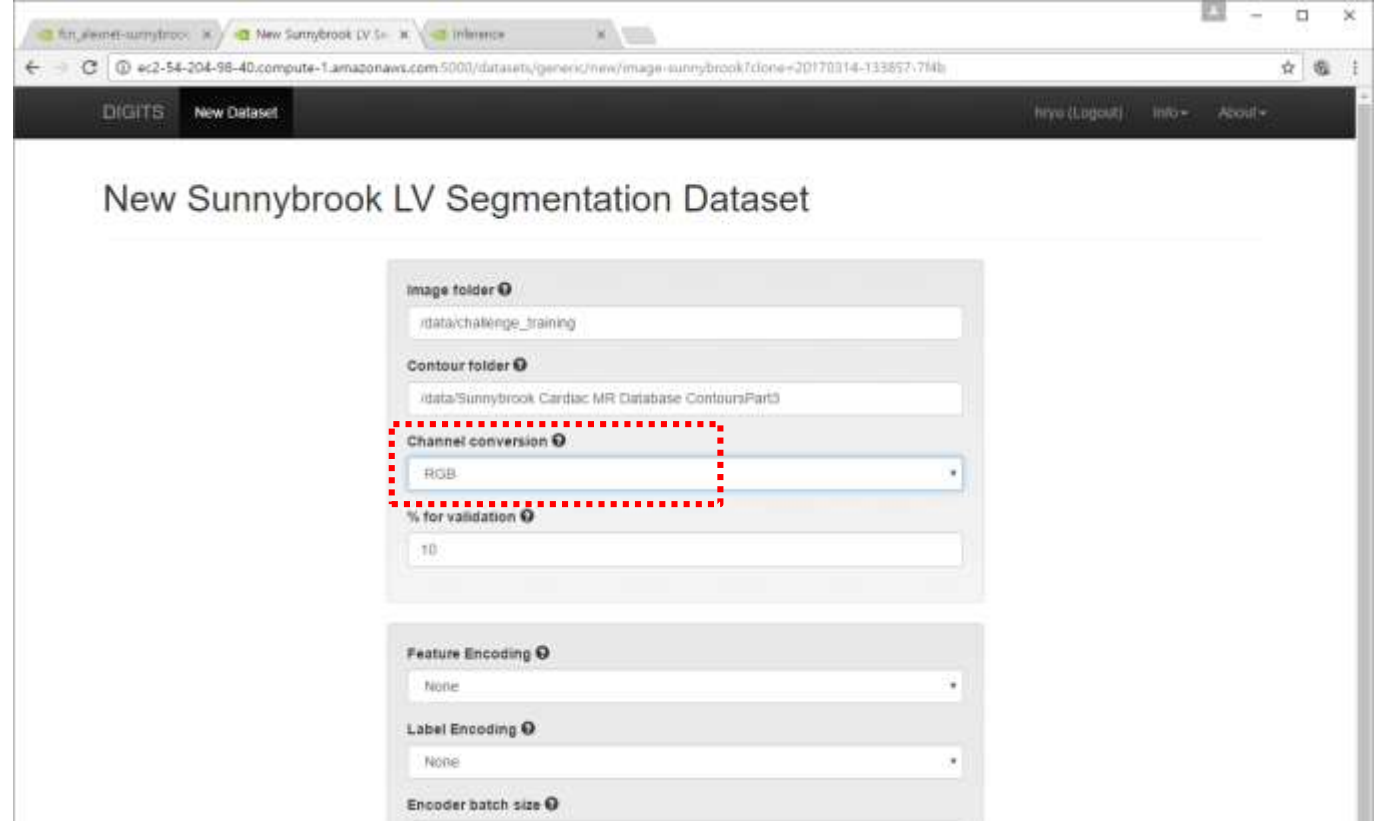

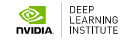

## **CONFIGURE DL MODEL WITH PRE-TRAINED**

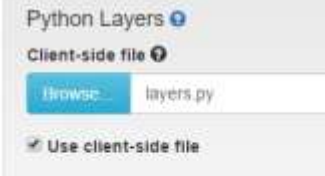

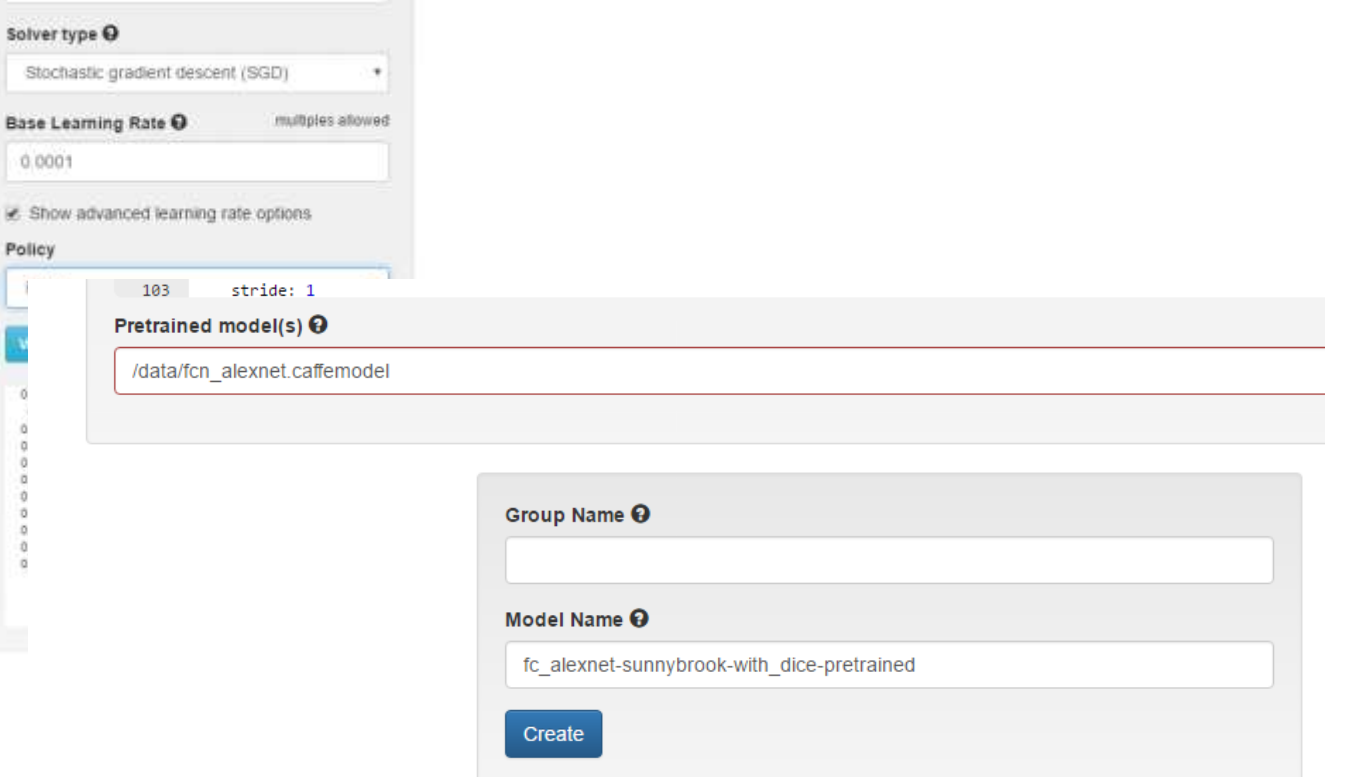

# **DICE(VAL)**

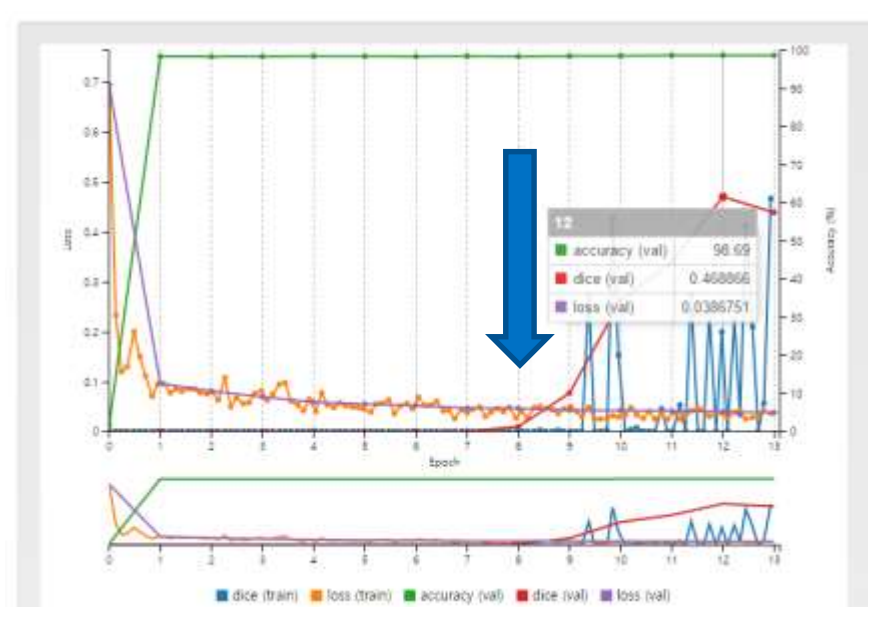

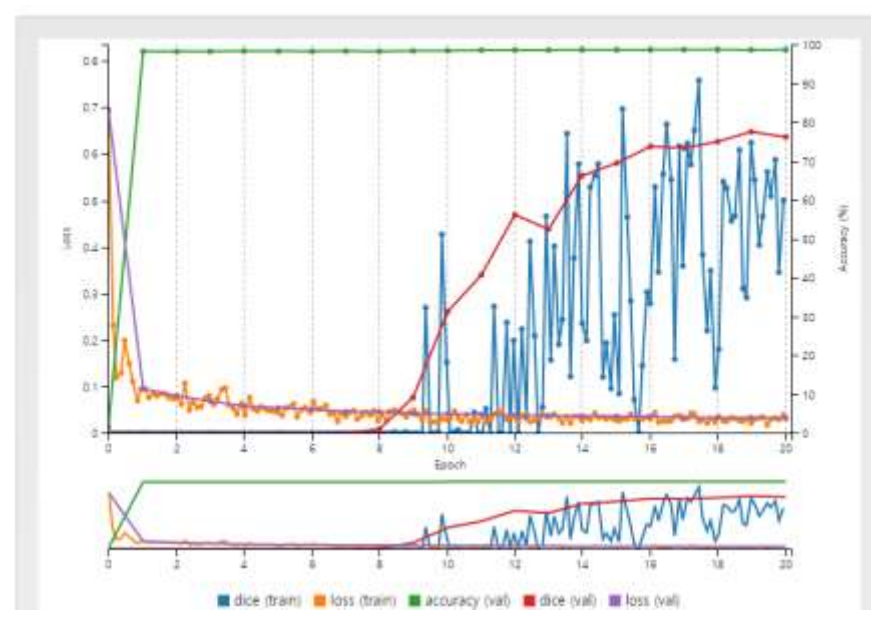

## **RESULT WITH PRE-TRAIN**

Summary

Output visualizations

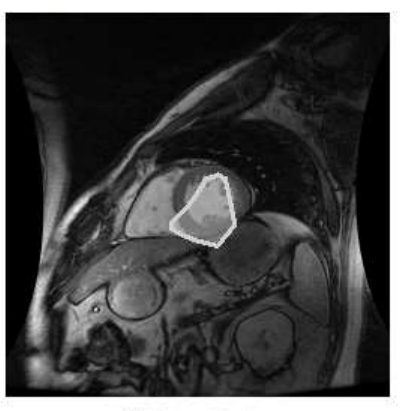

 $\square$  left ventricle

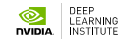

## **PRACTICE 4 MORE FINE DL MODEL**

### FCN-8S

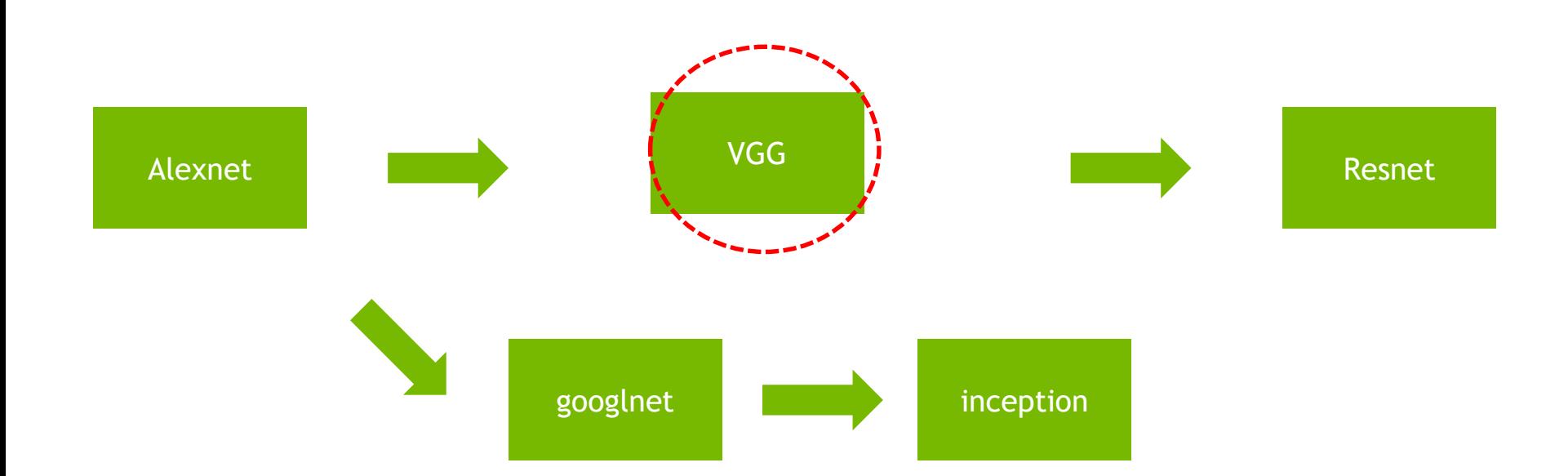

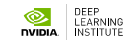

### **DIFF**

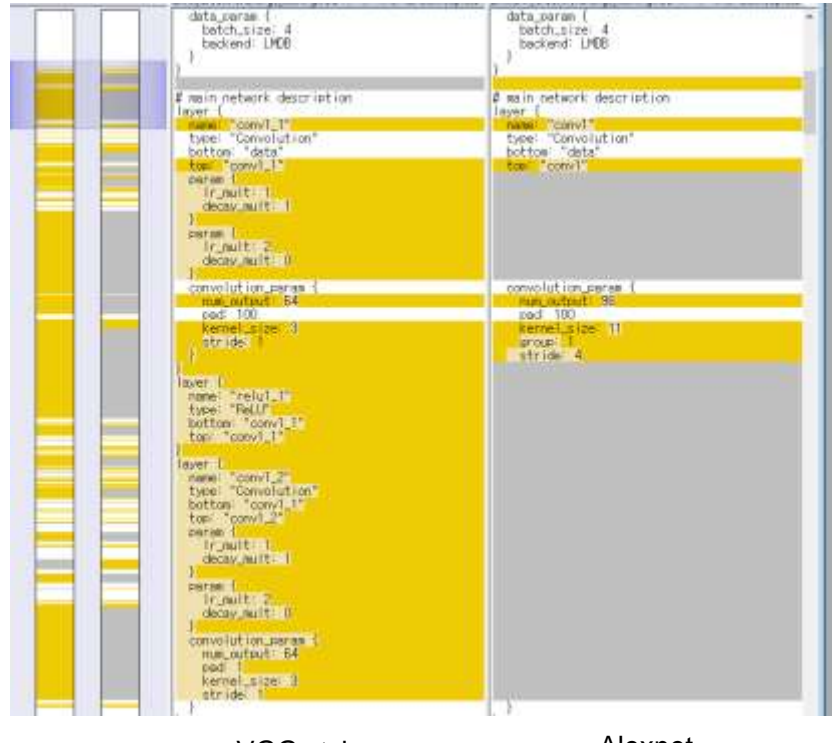

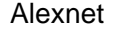

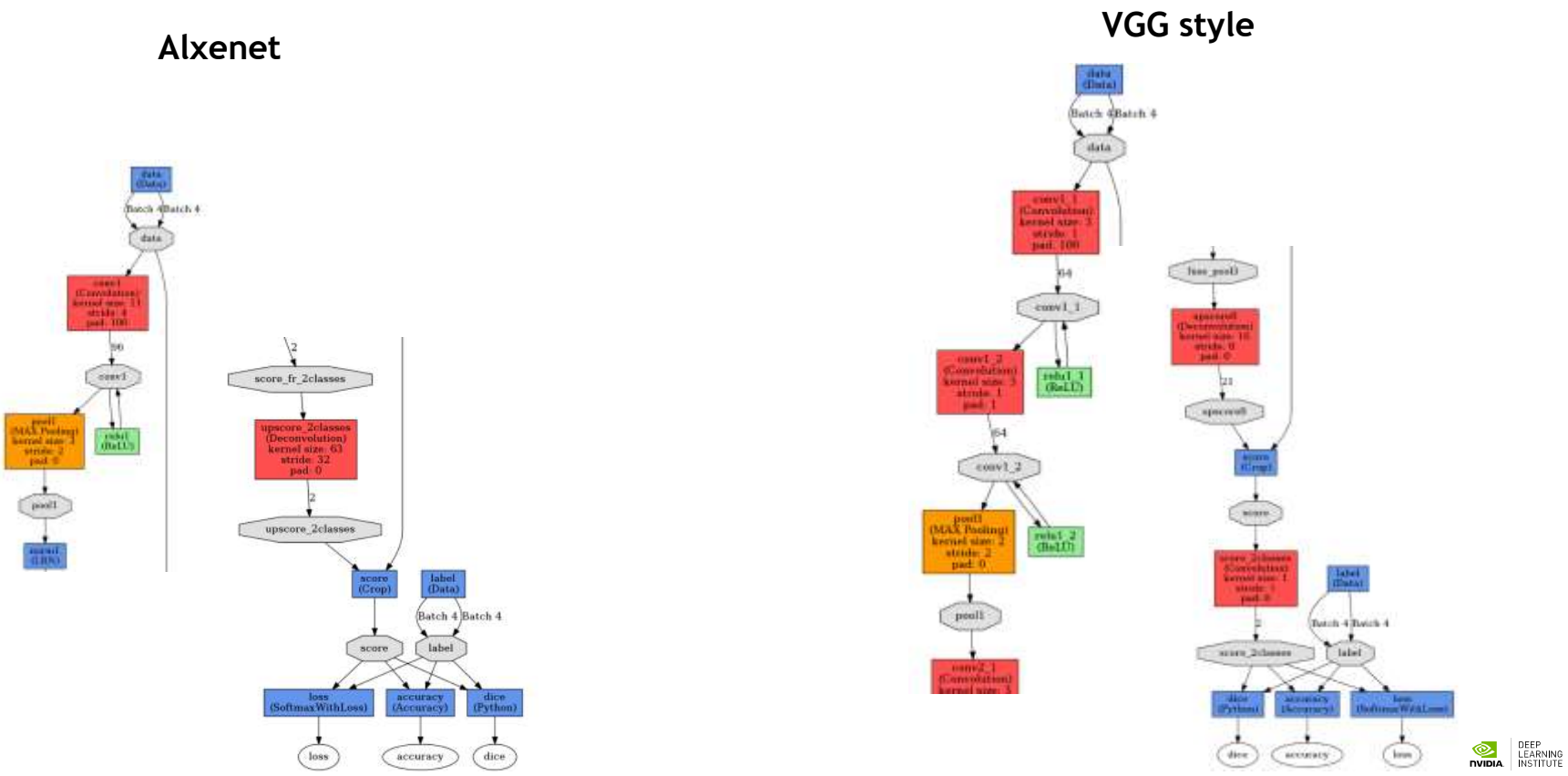

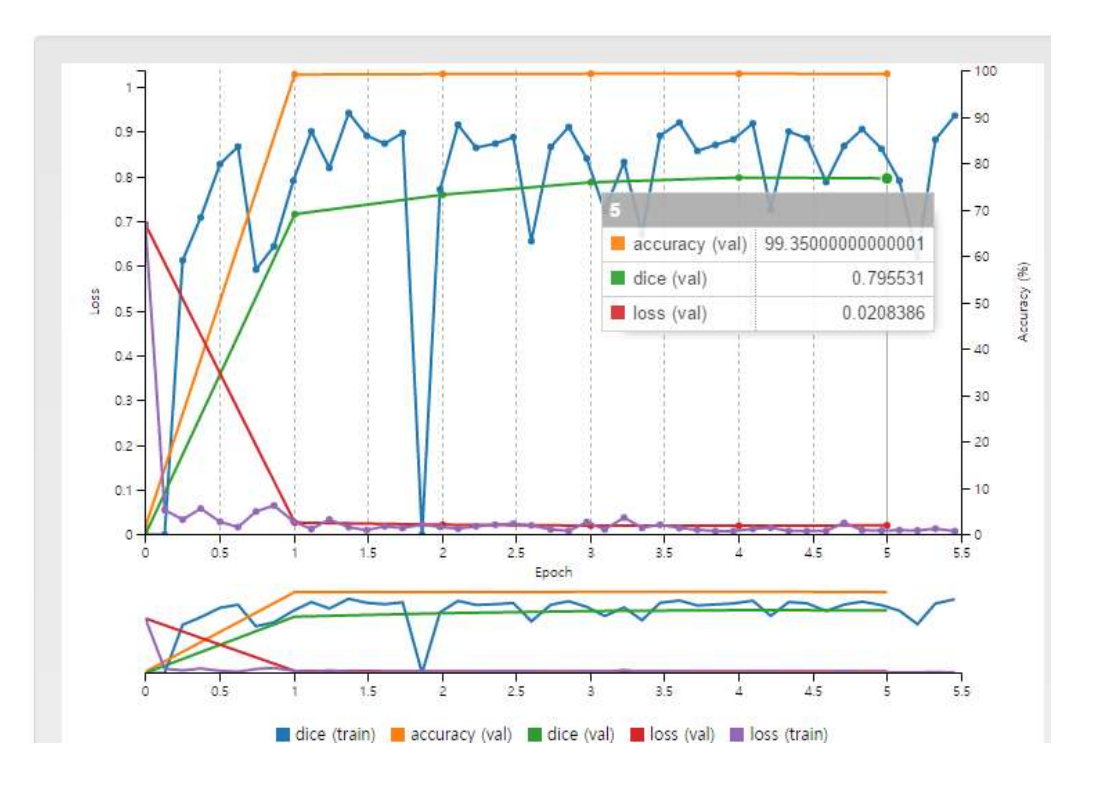

## **RESULT**

Summary

Output visualizations

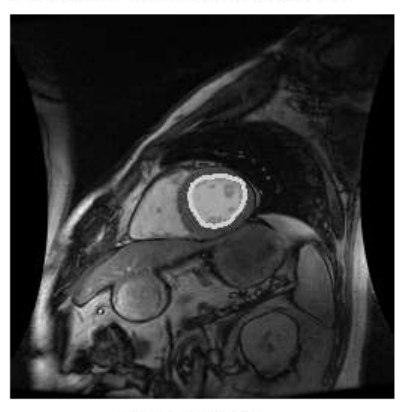

 $\Box$  left ventricle

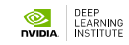

# **MEDICAL IMAGE SEGMENTATION WITH DIGITS**

summary

### **Prepare Dataset**

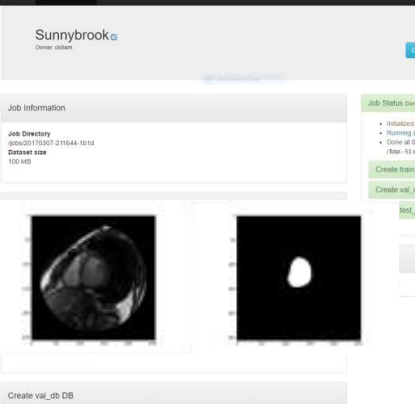

### **Configure DL Model**

**Base Learning Bate O** 

Show advanced learning rate option

 $10-4$ 

Use client-side file

**Cutty** 

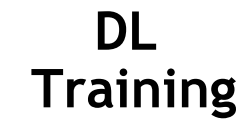

### **Segmentation**

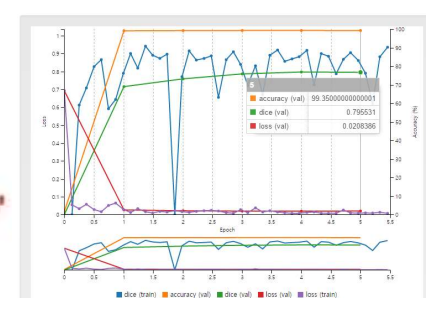

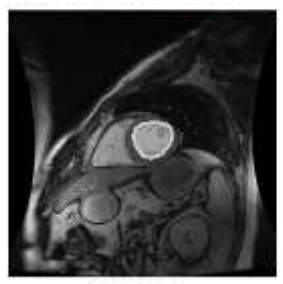

**Clieff** ventricie

With python layer(DICE metric)

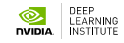

## **WHAT'S NEXT**

### **TAKE SURVEY**

### **ACCESS ONLINE LABS**

Check your email to access more DLI training online.

### **ATTEND WORKSHOP**

Visit www.nvidia.com/dli for workshops in your area.

### **JOIN DEVELOPER PROGRAM**

Visit https://developer.nvidia.com/join for more.

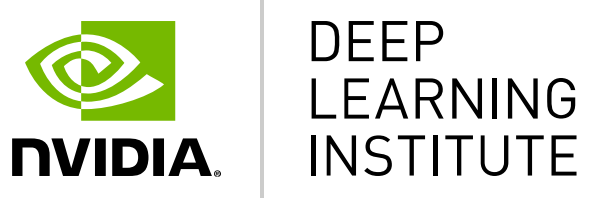

www.nvidia.com/dli